# **IMPLEMENTASI FUZZY MULTI CRITERIA DECISION MAKING (FMCDM) UNTUK SELEKSI PENERIMAAN BEASISWA ( Studi Kasus: Fakultas MIPA Universitas Tanjungpura )**

**Zannura Alydrus**

Jurusan Sistem Komputer, Fakultas MIPA Universitas Tanjungpura Jl. Prof. Dr. H. Hadari Nawawi, Pontianak Telp./Fax.: (0561) 577963 e-mail: [zan2\\_uchiha@yahoo.com](mailto:zan2_uchiha@yahoo.com)

#### **Abstrak**

Beasiswa diberikan untuk membantu siswa dalam menempuh studinya. Pada Fakultas Matematika dan Ilmu Pengetahuan Alam Universitas Tanjungpura (FMIPA UNTAN) Pontianak proses penyeleksian beasiswa biasanya dilakukan oleh pihak fakultas dibantu staf kemahasiswaan secara manual sehingga proses penyeleksiannya berlangsung lama. Seiring dengan berkembangnya teknologi sistem kecerdasan sekarang ini, permasalahan dalam proses penyeleksian penerimaan beasiswa dapat diselesaikan dengan menggunakan metode-metode dalam logika *fuzzy*. Penelitian ini bertujuan untuk membuat suatu sistem aplikasi yang menentukan dan menyeleksi penerima beasiswa terbaik menggunakan implementasi *Fuzzy Multi Criteria Decission Making* (FMCDM) metode *Simple Addictive Weighting* (SAW). Proses diawali mendata penerima beasiswa BBM tahun 2015 kemudian nilai kriteria yang dimasukkan, menetapkan nilai bobot setiap kriteria, menentukan normalisasi matrik keputusan dan menghitung nilai preferensi (V). Kemudian membuat rating nilai untuk perurutan penerima beasiswa. Hasil penelitian ini adalah sistem *fuzzy* yang telah dibuat berhasil menghitung nilai SAW calon penerima beasiswa. Perhitungan sistem telah menguji 61 data calon penerima beasiswa dan didapatkan nilai tertinggi sebesar 8,43 dan terendah senbesar 3,43. Alternatif nilai (V) yang lebih besar mengindikasikan bahwa penerima beasiswa tersebut lebih diprioritaskan. Maka disimpulkan penentuan beasiswa dengan *fuzzy* MCDM SAW dapat mempercepat proses seleksi beasiswa, mengurangi kesalahan dalam penyeleksian, dan membantu tim penyeleksi dalam memutuskan penerima beasiswa dengan tepat.

**Kata Kunci :** Beasiswa, *Fuzzy* MCDM, MADM, SAW, Kriteria, Atribut, Bobot.

## **1. PENDAHULUAN**

Sekarang ini hak azasi manusia yang paling mendasar adalah memperoleh pendidikan. Menyadari bahwa pendidikan sangat penting, maka negara sangat mendukung setiap warganya untuk meraih pendidikan setinggi-tingginya. Beberapa di antaranya melakukan program pendidikan gratis dan program beasiswa.

Demikian halnya dengan Fakultas Matematika dan Ilmu Pengetahuan Alam Universitas Tanjungpura (FMIPA UNTAN) Pontianak yang telah memiliki program beasiswa. Akan tetapi, dalam melakukan seleksi beasiswa tentu akan mengalami kesulitan seiring dengan banyaknya pemohon beasiswa. Agar beasiswa dapat tersalurkan kepada yang berhak serta tepat sasaran, maka diperlukan suatu sistem yang dapat membantu dan menentukan penerima beasiswa secara efektif dan cepat.

Beberapa penelitian yang relevan dengan penelitian yang dibuat adalah penelitian yang dilakukan oleh Alrassi (2010) yang membuat sebuah sistem pendukung keputusan (SPK) untuk menentukan calon penerima beasiswa di Fakultas Teknik UNTAN memakai *fuzzy* MADM TOPSIS, hasilnya berupa penentuan beasiswa dengan cepat dan desain web yang komunikatif. Sedangkan penelitian yang dilakukan oleh Prima (2010) menghasilkan sebuah SPK mendetail dari *visual basic* yang menentukan nilai calon penerima beasiswa BBM dengan *fuzzy*  MADM SAW.

Beberapa hal yang telah disebutkan melatarbelakangi penelitian ini untuk

membuat sebuah sistem yang meningkatkan kinerja penyeleksian penerimaan beasiswa di Fakultas MIPA UNTAN menggunakan *fuzzy* MCDM metode *Simple Additive Weighting* (SAW). Kelebihan dari metode SAW karena metode ini menentukan nilai bobot untuk setiap atribut, kemudian dilanjutkan dengan proses perankingan yang akan menyeleksi alternatif terbaik dari sejumlah alternatif yang ada [1]. Dengan metode perangkingan tersebut, diharapkan penilaian akan lebih tepat karena didasarkan pada nilai kriteria dan bobot yang sudah ditentukan sehingga akan mendapatkan hasil seleksi yang akurat.

# **2. LANDASAN TEORI**

## **2.1 Logika** *Fuzzy*

Logika *fuzzy* adalah cabang dari sistem kecerdasan buatan (*Artificial Intelligence*) yang mengemulasi kemampuan manusia dalam berfikir ke dalam bentuk algoritma yang kemudian dijalankan oleh mesin. Algoritma ini digunakan dalam berbagai aplikasi pemrosesan data yang tidak dapat direpresentasikan dalam bentuk biner. Logika *fuzzy* berfungsi untuk melakukan pemrosesan terhadap faktor kepastian dan ketidakpastian [2]. Logika *fuzzy* secara umum dapat menangani faktor ketidakpastian secara baik sehingga dapat diimplementasikan pada proses pengambil keputusan.

## 2.1.1. *Fuzzy Multi Criteria Decision Making* (FMCDM)

*Fuzzy Multi Criteria Decision Making* adalah suatu metode pengambilan keputusan untuk menetapkan alternatif terbaik dari sejumlah alternatif berdasarkan beberapa kriteria-kriteria tertentu. Kriteria biasa berupa ukuran-ukuran, aturan-aturan atau standar yang digunakan untuk pengambilan keputusan. *Fuzzy* MCDM ini mempertimbangkan beberapa alternatif dan kriteria pada suatu situasi yang bersifat rancu [3]. Ada 2 pendekatan dasar pada masalah MCDM, yaitu *Multiple Attribute Decision Making* (MADM) dan *Multiple Objective Decision Making* (MODM). MADM mengambil keputusan dengan memperhatikan beberapa atribut yang

kadang saling bertentangan, dan menyelesaikan masalah-masalah dalam ruang diskret. Sedangkan MODM digunakan untuk menyelesaikan masalahmasalah pada ruang kontinyu [4].

## 2.1.2. *Fuzzy* (MADM)

*Fuzzy* MADM adalah *fuzzy* yang digunakan untuk mencari alternatif terbaik dari sejumlah alternatif dengan kriteria tertentu. Terdapat 3 alternatif untuk pencarian bobot atribut yaitu [5]:

1. Pendekatan Subyektif

Nilai bobot ditentukan berdasarkan subjektifitas dari para pengambil keputusan sehingga beberapa faktor dalam proses perangkingan alternatif bisa ditentukan secara bebas.

- 2. Pendekatan Obyektif Nilai bobot dihitung secara matematis sehingga mengabaikan subjektifitas dari pengambil keputusan.
- 3. Pendekatan integrasi antara subjektifitas dan objektifitas.

## 2.1.3. Metode Penyelesaian FMADM

Ada beberapa metode yang dapat digunakan untuk menyelesaikan masalah FMADM yaitu [6]:

- 1. *Analytic Hierarchy Process* (AHP).
- 2. *Weighted Product* (WP).
- 3. *ELECTRE*.
- 4. *Simple Additive Weighting Method*  (SAW).
- 5. *Technique for Order Preference by Similarity to Ideal Solution* (TOPSIS).
- 2.1.4. Algoritma FMADM

Langkah-langkah FMADM [7]:

- 1. Memberikan nilai setiap alternatif (Ai) pada setiap kriteria (Cj) yang sudah ditentukan, dimana nilai tersebut di peroleh berdasarkan nilai *cris*p;  $i=1,2,...$ m dan  $i=1,2,...$ n.
- 2. Memberikan nilai bobot (W) yang juga didapatkan berdasarkan nilai *crisp*.
- 3. Melakukan normalisasi matriks dengan cara menghitung nilai rating kinerja ternormalisasi (rij) dari alternatif Ai pada atribut Cj berdasarkan persamaan yang disesuaikan dengan jenis atribut (atribut keuntungan/ *benefit*/ maksimal atau atribut biaya/ *cost*/ minimal). Apabila

berupa artibut keuntungan maka nilai *crisp* (Xij) dari setiap kolom atribut dibagi dengan nilai *crisp Max* (*Max* Xij) dari tiap kolom, sedangkan untuk atribut biaya, nilai *crisp* Min (Min Xij) dari tiap kolom atribut dibagi dengan nilai *crisp* (Xij) setiap kolom.

- 4. Melakukan proses perankingan dengan cara mengalikan matriks ternormalisasi (R) dengan nilai bobot (*W*).
- 5. Menentukan nilai preferensi untuk setiap alternatif (Vi) dengan cara menjumlahkan hasil kali antara matriks ternormalisasi (R) dengan nilai bobot (*W*). Nilai Vi yang lebih besar mengindikasikan bahwa alternatif Ai lebih terpilih.

## 2.1.5. *Simple Additive Weighting* (SAW).

Konsep dasar metode SAW adalah mencari penjumlahan terbobot dari rating kinerja pada setiap alternatif pada semua atribut. Metode SAW membutuhkan proses normalisasi matriks keputusan (X) ke suatu skala yang dapat diperbandingkan dengan semua rating alternatif yang ada [1].

*A. Langkah Penyelesaian Simple Addtive Weighting (SAW)*

Langkah Penyelesaian (SAW) adalah sebagai berikut [1]:

- 1. Menentukan kriteria-kriteria yang akan dijadikan acuan dalam pengambilan keputusan, yaitu C<sub>i</sub>.
- 2. Menentukan rating kecocokan setiap alternatif pada setiap kriteria.
- 3. Membuat matriks keputusan berdasarkan kriteria (Ci), kemudian melakukan normalisasi matriks berdasarkan persamaan yang disesuaikan dengan jenis atribut (atribut keuntungan ataupun atribut biaya) sehingga diperoleh matriks ternormalisasi R.
- 4. Hasil akhir diperoleh dari proses perankingan yaitu penjumlahan dari perkalian matriks ternormalisasi R dengan vektor bobot sehingga diperoleh nilai terbesar yang dipilih sebagai alternatif terbaik (Ai) sebagai solusi.

*B. Perhitungan SAW*

$$
r_{ij} = \begin{cases} \frac{X_{ij}}{\max_{x_{ij}}} & \text{jika j atribut keuntungan} \\ \frac{\lim_{x_{ij}}}{X_{ij}} & \text{jika atribut biaya} \\ \frac{1}{X_{ij}} & \text{jika atribut biaya} \end{cases}
$$
(1)

Dimana:

 $r_{ii}$  = rating kinerja ternormalisasi

- $Max_{ii}$  = nilai maksimum dari setiap baris dan kolom
- $Min_{ii}$  = nilai minimum dari setiap baris dan kolom

 $X_{ii}$  = baris dan kolom dari matriks

Dengan r<sub>ij</sub> adalah rating kinerja ternormalisasi dari alternatif A<sup>i</sup> pada atribut  $C_i$ ; i =1,2,...,m dan j = 1,2,...,n.

Nilai preferensi untuk setiap alternatif  $(V_i)$ :

$$
V_i = \sum_{j=1}^n w_j r_{ij}
$$

(2)

Dimana :

 $V_i$  = Nilai akhir dari alternatif

 $w_i$  = Bobot yang telah ditentukan

 $r_{ij}$  = Normalisasi matriks

Nilai V<sup>i</sup> yang lebih besar mengindikasikan bahwa alternatif  $A_i$  lebih terpilih [1].

#### **2.2. Beasiswa**

Beasiswa merupakan penghasilan bagi yang menerimanya dan tujuannya untuk meringankan beban biaya pendidikan [8]. Beberapa beasiswa di Fakultas MIPA Universitas Tanjungpura yang memerlukan proses penyeleksian antara lain beasiswa Bantuan Belajar Mahasiswa (BBM) atau Bantuan Biaya Pendidikan Peningkatan Prestasi Akademik (BBPPPA), beasiswa Peningkatan Prestasi Akademik (PPA), dan beasiswa *Outreaching* (Bidik Misi).

## **3. METODOLOGI PENELITIAN**

Penelitian ini menggunakan metodologi penelitian yang mencakup studi pustaka, kemudian dilakukan observasi dan pengumpulan data, selanjutnya analisa kebutuhan**,** kemudian dilakukan perancangan**,** dan terakhir dilakukan pengujian sistem.

## **3.1. Tempat Penelitian**

Penelitian ini akan dilaksanakan di Laboratorium Pemograman dan Komputasi Program Studi Sistem Komputer Fakultas Matematika dan Ilmu Pengetahuan Alam Universitas Tanjungpura Pontianak.

#### **4. PERANCANGAN SISTEM 4.1. Pengumpulan Data**

Pengumpulan data sebagai sampel berupa data calon penerima beasiswa BBM tahun 2015 Fakultas MIPA Universitas Tanjungpura. Data yang ada pada formulir berupa data pribadi antara lain: nama lengkap, jenis kelamin, tempat dan tanggal lahir, alamat, nomor telepon, nomor rekening, fakultas, jurusan, program studi, nama orang tua, pekerjaan orang tua, alamat orang tua, dan status orang tua. Selain data pribadi, data kriteria yang dimasukkan antara lain: pendapatan orang tua, tanggungan orang tua, indeks prestasi kumulatif, dan semester.

## **4.2 Pengolahan Data**

Data yang diolah adalah data usulan calon penerima beasiwa BBM atau BPP-PPA mahasiswa FMIPA tahun 2015. Pengolahan data mahasiswa terdiri dari pengolahan manual dan pengolahan sistem.

## **4.3 Penentuan Variabel Data**

Penentuan variabel data dapat ditentukan dengan 4 parameter untuk dijadikan sebagai kriteria dalam penilaian penentuan beasiswa BBM yaitu penghasilan orang tua, tanggungan orang tua, IPK,dan semester seperti yang terlihat pada Tabel 1.

Tabel 1. Kriteria Beasiswa BBM

| тары т. тапона всаявича ввит |                 |
|------------------------------|-----------------|
| <b>Kriteria</b>              | <b>Kriteria</b> |
| Penghasilan Orang Tua        | C <sub>1</sub>  |
| Tanggungan Orang Tua         | C2              |
| <b>IPK</b>                   | ( '3            |
| Semester                     |                 |

Atribut MAX digunakan jika atribut tersebut merupakan atribut keuntungan *(benefit)* atau faktor dari setiap kriteria yang harus dimaksimalkan, dan atribut MIN digunakan jika atribut tersebut merupakan atribut biaya *(cost)* atau faktor dari setiap kriteria yang harus diminimalkan.

## 4.3.1 Kriteria Penghasilan Orang Tua

Kriteria Penghasilan orang tua merupakan kriteria pertama  $(C_1)$  vang dihitung berdasarkan gaji orang tua selama sebulan.

## 4.3.2 Kriteria Tanggungan Orang Tua

Kriteria tanggungan orang tua merupakan kriteria kedua  $(C_2)$  yang dihitung berdasarkan jumlah anak yang ditanggung oleh orang tua pendaftar beasiswa.

## 4.3.3 Kriteria Nilai IPK (Indek Prestasi Kumulatif)

Kriteria nilai IPK merupakan salah satu bahan pertimbangan kriteria ketiga  $(C_3)$ yang ditentukan oleh pihak fakultas. Nilai IPK diambil dari mahasiswa yang aktif duduk di semester 3 sampai semester 8.

## 4.3.4 Kriteria Semester

Kriteria semester merupakan kriteria keempat  $(C_4)$  berdasarkan semester yang sedang ditempuh. Semester yang digunakan dari mahasiswa yang aktif duduk di semester 3 sampai semester 8.

# 4.3.5 Penentuan Bobot *Fuzzy*.

Penentuan nilai bobot berdasarkan subjektifitas dari para pengambil keputusan, sehingga beberapa faktor dalam proses perangkingan alternatif bisa ditentukan secara bebas. Pembobotan yang digunakan untuk menentukan tingkat kepentingan dari setiap kriteria yang akan dihitung. Pada Tabel 2 masing-masing kriteria diberi pembobotan berdasarkan dari tinggi atau rendahnya setiap kepentingan. Kriteria yang tinggi lebih diutamakan dari kriteria lainnya dalam syarat penentuan beasiswa BBM. Parameter ukuran pembobotan dapat dilihat pada Tabel 2.

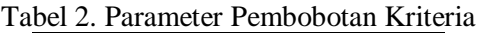

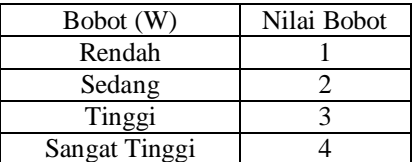

# **4.4 Pengolahan Data dengan Metode SAW pada Sistem.**

Setelah dilakukan penentuan variabel data selanjutnya merancang program aplikasi menggunakan *matlab R2013*, menginput data ke aplikasi, dan menguji data apakah terdapat *error* atau tidak pada sistem. Data yang dipakai adalah data penerima beasiswa BBM Fakultas MIPA tahun 2015. Kemudian dimasukkan data syarat beasiswa (kriteria) yang menjadi penentuan yaitu penghasilan orang tua, tanggungan orang tua, IPK mahasiswa, dan semester. Pengolahan data di sistem menggunakan kode program untuk membuat *interface* sistem dan kode program untuk proses perhitungan SAW. Antar muka program berguna untuk memasukkan *input*  data yang harus diisi dan menampilkan *output* nilai informasi penerima beasiswa, sedangkan proses perhitungan SAW terdapat kode untuk membuat matriks ternormalisasi dan proses perhitungan nilai preferensi (V) menjadi nilai akhir.

*Flowchart* pengolahan data menggunakan *fuzzy* SAW pada sistem dapat dilihat pada Gambar 1.

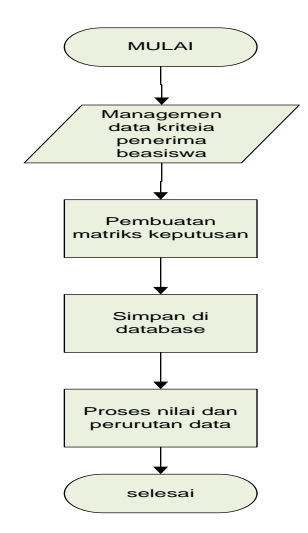

Gambar 1. *Flowchart* Pengolahan dan Pemrosesan Data di Sistem.

1. Mulai dengan memanagemen data calon penerima beasiswa BBM FMIPA tahun 2015 ke dalam database, menentukan menentukan input berupa: alternatif, atribut, konflik antar kriteria, bobot keputusan, dan matriks keputusan, serta kriteria yang menjadi penentuan dalam mengambil keputusan.

- 2. Proses selanjutnya meng-*input* data untuk dihitung, mengimplementasikan rumus SAW dalam sistem yang mencakup menentukan atribut MAX atau MIN yang akan dipakai untuk perhitungan normalisasi kriteria dan menentukan nilai bobot (W) setiap kriteria.<br>3. Proses
- selanjutnya yaitu membuat matriks keputusan, menghitung nilai preferensi (V) dalam sistem.
- 4. Setelah data mendapatkan nilai preferensi (V) masing-masing kemudian hasilnya disimpan dalam database hasil perhitungan program. Lalu dilakukan proses perurutan data untuk melihat rangking. Selesai.

# **4.5 Antarmuka Halaman Aplikasi**

Pada antarmuka aplikasi terdapat 3 bagian yaitu *input* data pendaftar mahasiswa, *input* data keterangan mahasiswa, info nilai dan jumlah input data penerima beasiswa, dan berbagai tombol proses yaitu simpan, rangkingkan, data baru, dan lain-lain. *Interface* sistem yang telah dibangun menggunakan Matlab R2013a terlihat pada Gambar 2.

# **4.6 Pengoperasian Sistem**

Langkah-langkah pengoperasian sistem bisa dilihat pada Gambar 2.

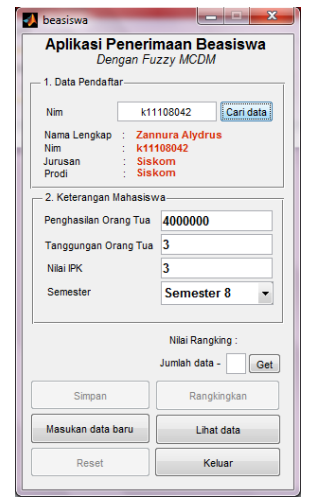

Gambar 2. Antarmuka Sistem Aplikasi Beasiswa*.*

Cara menggunakan aplikasi sistem ini adalah dengan cara sebagai berikut:

- 1. Isi NIM lalu klik "cari data", maka data pendaftar otomatis keluar sesuai dengan NIM yang dipanggil.
- 2. Isi Keterangan mahasiswa seperti keterangan penghasilan orang tua, tanggungan orang tua, nilai IPK, dan semester sesuai dengan di database penerima beasiswa BBM tahun 2015.
- 3. Klik "*get"* maka akan muncul jumlah data telah yang diinput dan dihitung sebelumnya*.*
- 4. Klik "simpan" untuk menyimpan keterangan mahasiswa (kriteria) yang baru diinput sebelumnya ke *database*  sistem*.*
- 5. Lalu klik tombol "rangkingkan" untuk mengetahui nilai SAW dari mahasiswa dan hasil rangking tersebut otomatis tercatat dan tersimpan dalam *database* sistem.
- 6. Klik "lihat data" untuk melihat jendela tabel perangkingan seluruh data penerima mahasiswa yang telah diinputkan dan dihitung sistem.
- 7. *"Reset"* untuk menghapus semua data di jendela
- 8. Tombol "masukkan data baru" untuk mengisi data baru diluar database data penerima beasiswa BBM tahun 2015.
- 9. tombol "keluar" jika telah selesai menggunakan sistem.

## **4.7 Database**

*Database* pada penelitian ini memiliki fungsi untuk memudahkan penyimpanan data, baik berupa data *input* data mahasiswa dan data kriteria pendaftar yang nantinya akan digunakan pada saat proses perankingan. *Database* yang digunakan pada sistem ini menggunakan *Ms. Excel*.

|   | Data Hasil Perankingan   |                                  |         |                  |                                                      |                |        |          |           |
|---|--------------------------|----------------------------------|---------|------------------|------------------------------------------------------|----------------|--------|----------|-----------|
|   | Nim                      | Nama                             | Jurusan |                  | Program Studi Penghasilan Ortu/Bulan Tanggungan Ortu |                | TPK    | Semester | Nilai SAW |
|   |                          | H1081131009 SUKAL MINA KELAUTAN  |         | <b>KELAUTAN</b>  | 400000                                               |                | 3,0600 |          | 84321     |
|   | H12112023                | SITHAJRUL FISKA                  |         | FISKA            | 700000                                               |                | 2.8300 | 6        | 7.6056    |
| ١ |                          | H1081131018 UMAR FARUK KELAUTAN  |         | KELAUTAN         | 700000                                               | 6              | 27500  | 4        | 73756     |
| I | 1113112050               | <b>MROATUS S., KIMA</b>          |         | KMA              | 700000                                               | 6              | 27900  | 6        | 7.1514    |
| ٢ | <b>H1051131152 NONNY</b> |                                  | SISKON  | SISKOM           | 600000                                               |                | 2.8600 | 4        | 6,9702    |
| 6 |                          | H1031131045 AGUS MAUL KIMA       |         | KMA              | 500000                                               | $\overline{2}$ | 3,0600 | 4        | 6.7750    |
|   |                          | H1091131017 ELGA FITAL STATISTIK |         | <b>STATISTIK</b> | 800000                                               | 4              | 28600  | 3        | 6.5535    |
| R | 1113112020               | ALPIUS SURL_KIMA                 |         | KMA              | 1000000                                              | 4              | 2,9800 | 3        | 62307     |
| Q |                          | H1051131012 FAIZAL CAH., SISKOM  |         | SISKOM           | 500000                                               |                | 2,7800 | 4        | 6.1664    |

Gambar 3. Hasil Perhitungan di Sistem.

Hasil akhir berupa nilai data input yang diproses dengan *fuzzy* SAW berupa hasil preferensi (V). Nilai preferensi merupakan nilai yang menjadi pilihan keputusan terbaik dari setiap perangkingan yang telah dimasukkankan pada *form*. Nilai preferensi tersebut ditampilkan pada jendela yang menunjukkan urutan dengan nilai tertinggi hingga terendah. Hasil akhir dari perhitungan sistem dapat dilihat pada Gambar 3.

## **5. IMPLEMENTASI DAN PENGUJIAN**

## **5.1. Implementasi Sistem**

#### 5.1.1. Implementasi *Fuzzy* pada Sistem.

Dari analisis dan perancangan sistem yang telah dilakukan, selanjutnya dilakukan penerapan *fuzzy* MCDM SAW pada sistem dan dilakukan pengujian untuk mengetahui tercapai tidaknya tujuan dari penelitian ini. Tahap implementasi sistem ini merupakan tahap untuk menyeleksi dan merangkingkan data dari pendaftar beasiswa BBM. Bagian implementasi *fuzzy* pada *sistem* dibuat pada editor *matlab* yang diberi nama **beasiswa.m** dan **mesin\_saw.** Pada Editor **beasiswa.m** semua data beasiswa, kriteria, dan penilaian kriteria dengan nilai asli dimasukkan. Pada editor **beasiswa.m** juga digunakan untuk membuat *GUI* sistem dan pengolahan data. Editor **mesin\_saw.m** digunakan untuk melakukan proses *fuzzy* SAW yaitu proses normalisasi, penilaian atribut, dan pembobotan kriteria yang mana akan menghasilkan nilai preferensi dan rangking nilai. Hasil dari nilai preferensi akan disimpan dalam *database* sistem di

*Ms.excell*. Di bawah ini merupakan kode program untuk proses perhitungan SAW pada *matlab*. Kode program untuk proses SAW pada sistem dapat dilihat pada kode program dibawah ini:

- 1. Pemberian atribut MAX dan MIN
- Atribut MAX dan MIN adalah bagian pada rumus SAW yang mana berfungsi untuk normalisasi matrik agar nilai yang diinputkan untuk proses SAW menjadi seragam.

 $tanda = [0 1 1 0];$  %tanda 1 = rumus maks, 0 = rumus min

2. Pembobotan Tingkat Kepentingan Setiap Kriteria

Pembobotan dengan nilai 1 sampai 4 adalah prioritas kriteria yang dimasukkan vaitu dari  $C_1$ ,  $C_2$ ,  $C_3$ ,  $C_4$ .

 $bobot = [4 \ 3 \ 2 \ 1]'$ ;  $% bobot$ setiap kriteria

3. Proses normalisasi, rumus normalisasi

```
%melakukan normalisasi dan 
pembobotan atribut
R = zeros(m,n);Y = zeros(m, n);for j = 1:nif tanda(j) == 1,
        R(:,j) =
data(:,j)./max(data(:,j));
     else
        R(:,j) =
min(data(:,j))./data(:,j);
     end
disp('hasil normalisasai')
disp(R)
```
4. Proses penentuan nilai preferensi V<sup>i</sup> pada setiap alternatif  $A_1$  sampai dengan  $A_{61}$ (data mahasiwa).

Disini adalah proses terakhir dari SAW yang menetukan nilai mahasiswa.

```
%perangkingan
disp('hasil perhitunga SAW')
for i = 1:m,
    V(i) =sum(bobot'.*R(i,:));
end
disp(V')
```
5. Penyimpanan hasil data di *database* Setelah dilakukan perhitungan maka hasil perhitungannnya disimpan dalam *database*.

```
%simpan hasil perankingan
disp('Sedang menyimpan 
data...')
storageName = 'Database.xlsx';
[b k] =size(xlsread(storageName,1,'F3:
I252'));
if b == 1,
xlswrite(storageName,V',1,'J3')
; 
else
    formatLokasiEng = 'J3:J%d';selfInq = b+2;xlswrite(storageName,V',1,sprin
tf(formatLokasiEng,selJEng));
end
disp('.OK')
```
## 5.1.2. Pengujian Sistem dan Hasil Perhitungan SAW di Sistem.

Proses pengujian sistem dimulai dengan menginput NIM mahasiswa yang diuji yaitu "H1081131018" dan berhasil memunculkan data mahasiswa bernama "Umar Faruk" dengan jurusan "Kelautan" dan prodi "Kelautan". Lalu memasukkan *input* berupa penghasilan orang tua, tanggungan orang tua, IPK, dan semester dari mahasiswa tersebut. Data kriteria Umar Faruk yang telah diinputkan, selanjutnya data disimpan ke *database*. Jika berhasil dilanjutkan dengan memberikan nilai rangking. Dari data dengan NIM "H1081131018" diperoleh nilai SAW sebesar 7.38. Disini diambil 5 data mahasiswa teratas dari data penerima beasiswa BBM tahun 2015. Data yang diperhitungkan selanjutnya adalah mahasiswa dengan **NIM K11112009**, H**12112016, H1051131017,** dan **H12112025.** Setelah nilai dari hasil perangkingan diperoleh kita bisa melihat tabel dari seluruh mahasiswa yang telah melalui tombol "lihat data" dan diperoleh perurutan nilai untuk mahasiwa selanjutnya. Dan hasil perhitungan dari sistem tersebut disimpan ke **Database.xlsx**. Pada tabel dibawah diambil 5 sampel untuk perhitungan selanjutnya seperti yang terlihat pada Tabel 3.

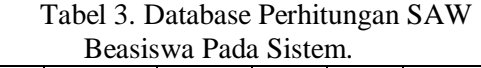

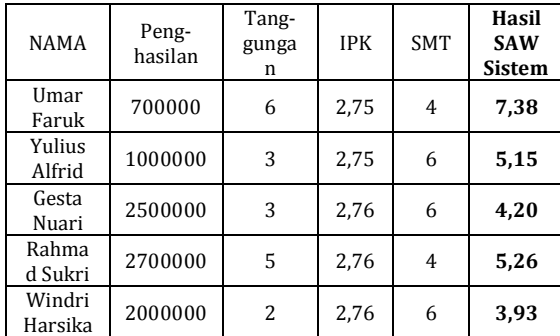

#### 5.1.5. Perhitungan SAW Secara Matematis

Data penerima beasiswa juga diujikan secara matematis menggunakan rumus SAW dengan mengambil 5 alternatif teratas seperti pada Tabel 3 diatas.

- Ada 4 kriteria yang menjadi pemilihan acuan dalam pengambil keputusan,yaitu : 1. Penghasilan orang tua  $C_1$ 
	- 2. Tanggungan orang tua  $C_2$
	- 3. IPK  $C_3$
	- 4. Semester C<sup>4</sup>
- C1, C4 : merupakan atribut biaya (*cost*) atau atribut MIN.  $C_2$ ,  $C_3$ : merupakan atribut keuntungan (*benefit*) atau atribut MAX.
- Tingkat kepentingan setiap kriteria:
	- 1. Rendah  $= 1$
	- 2. Sedang  $= 2$
	- 3. Tinggi  $= 3$
	- 4. Sangat Tinggi  $= 4$
- Pemberian pembobotan sebagai berikut :  $W = \{4,3,2,1\}$
- Normalisasi berdasarkan rumus nomor (2). Perhitungan normalisasi untuk baris C<sup>1</sup> yaitu pendapatan orang tua. Dari keseluruhan 61 data mahasiswa , nilai C<sup>1</sup> yang paling kecil adalah Rp. 400.000.

$$
r_{11} = \frac{400000}{700000} = 0.57
$$

$$
r_{21} = \frac{400000}{1000000} = 0.4
$$

$$
r_{31} = \frac{400000}{2500000} = 0.16
$$

$$
r_{41} = \frac{400000}{2700000} = 0.15
$$

$$
r_{51} = \frac{400000}{2000000} = 0.2
$$

- 
- Berikut adalah perhitungan normalisasi untuk baris  $C_2$  yaitu tanggungan orang tua. Dari keseluruhan 61 data mahasiswa, nilai  $C_2$  yang paling besar adalah 7 orang anak.

$$
r_{12} = \frac{6}{\max(7; 6; 3; 3; 5; 2)} = \frac{6}{7} = 0.86
$$

$$
r_{22} = \frac{3}{\max(7;6;3;3;5;2)} = \frac{3}{7} = 0.42
$$

$$
r_{32} = \frac{3}{\max(7.6,3,3.5,2)} = \frac{3}{7} = 0.42
$$

$$
r_{42} = \frac{5}{\max(7; 6; 3; 3; 5; 2)} = \frac{5}{7} = 0.71
$$

$$
r_{52} = \frac{2}{\max(7; 6; 3; 3; 5; 2)} = \frac{2}{7} = 0.28
$$

- Perhitungan normalisasi untuk baris  $C_3$ yaitu nilai IPK. Dari keseluruhan 61 data mahasiswa, nilai  $C_3$  yang paling besar adalah 3.11.
	- $r_{13} = \frac{2.75}{3.11}$  $\frac{2.75}{3.11} = 0.884$

$$
r_{23} = \frac{2.75}{3.11} = 0.884
$$

 $r_{33} = \frac{2.76}{3.11}$  $\frac{2.76}{3.11}$  = 0.887

$$
r_{43} = \frac{2.76}{3.11} = 0.887
$$

$$
r_{53} = \frac{2.76}{3.11} = 0.887
$$

- Dan perhitungan normalisasi untuk baris C4 yaitu semester. Dari keseluruhan 61 data mahasiswa, nilai C<sub>4</sub> yang paling rendah adalah semester 3.
	- $r_{14} = \frac{\min(3;4;6;6;4;6)}{4}$  $\frac{4,6,6,4,6)}{4} = \frac{3}{4}$  $\frac{3}{4} = 0.75$

$$
r_{24} = \frac{\min(3; 4; 6; 6; 4; 6)}{4} = \frac{3}{6} = 0.5
$$

$$
r_{34} = \frac{\min(3;4;6;6;4;6)}{4} = \frac{3}{6} = 0.5
$$

$$
r_{44} = \frac{\min(3;4;6;6;4;6)}{4} = \frac{3}{4} = 0.75
$$

$$
r_{54} = \frac{\min(3;4;6;6;4;6)}{4} = \frac{3}{6} = 0.5
$$

Selanjutnya matrik terormalisasi.

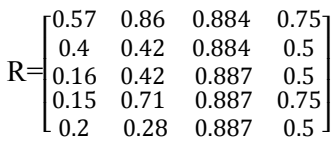

- Tahap selanjutnya menghitung proses matrik ternormalisasi terbobot. Proses perangkingan dengan menggunakan bobot yang telah diberikan oleh pengambil keputusan:  $w = \{4,3,2,1\}$
- Hasil yang akan dipeoleh adalah sebagai berikut:
	- $V_1 = 4(0.57) + 3(0.86) + 2(0.884) + 1(0.75) = 7.378$
	- $V_2$ = 4(0.4) +3(0.42) + 2(0.884) + 1(0.5) = **5.128**
	- $V_3$ =4(0.16)+3(0.42)+2(0.887)+1(0.5)= **4.174**
	- $V_4$  = 4(0.15)+3(0.71)+2(0.887)+1(0.75)= **5.254**
	- $V_5$ = 4(0.2)+3(0.28)+2(0.887)+ 1(0.5)= **3.914**
- Nilai terbesar ada pada  $V_1$ = 7.378 dengan kata lain, mahasiswa dengan NIM H1081131018 yang bernama "Umar Faruk" terpilih menjadi penerima beasiswa BBM terbaik yang paling diprioritaskan untuk mendapatkan beasiswa di antara 5 mahasiswa lainnya.
- Selisih kedua perhitungan sistem dan manual untuk 5 data mahasiswa dapat dilihat pada Tabel 4.

| <b>NIM</b>  | Nama              | Sistem | Matematis | Selisih |
|-------------|-------------------|--------|-----------|---------|
| H1081131018 | Umar<br>Faruk     | 7,38   | 7.378     | 0.002   |
| K11112009   | Yulius<br>Alfrid  | 5,15   | 5,128     | 0,022   |
| H12112016   | Gesta<br>Nuari    | 4,20   | 4.174     | 0,026   |
| H1051131017 | Rahmad<br>Sukri   | 5,26   | 5,254     | 0,006   |
| H12112025   | Windri<br>Harsika | 3,93   | 3.914     | 0,016   |

Tabel 4. Selisih Perhitungan

 Persentase selisih antara perhitungan sistem dan matematis adalah sebesar:

 $\frac{0.002 + 0.022 + 0.026 + 0.006 + 0.016}{5} = \frac{0.072}{5}$ 5  $\overline{\mathbf{5}}$  $= 0.0144 x 100\% = 0.0144\%$ 

#### **5.2 Analisis Hasil Perhitungan**

5.2.1. Analisis Hasil Perhitungan Manual.

Perincian hasil analisis perhitungan manual dalam menentukan penerima beasiswa sebagai berikut:

- 1. Hasil rekap perhitungan mahasiswa secara manual 61 penerima beasiswa BBM FMIPA tahun 2015 menghasilkan nilai tertinggi didapatkan oleh mahasiswa dengan NIM H1081131009 yang bernama Sukal Minarti sebesar 8,43. Nilai terendah didapatkan mahasiswa dengan NIM K11112038 yang bernama Muhammad Qadriyanto sebesar 3,43.
- 2. Penentuan beasiswa terbaik dari hasil perhitungan manual diambil pada nilai SAW yang paling tinggi yaitu mahasiswa dengan NIM H1081131009 yang bernama Sukal Minarti.
- 5.2.2 Analisis Hasil Perhitungan Sistem.

Perincian hasil analisis sistem *fuzzy*  dalam menentukan penerima beasiswa sebagai berikut:

- 1. Hasil rekap perhitungan penilaian mahasiswa pada sistem terhadap 61 penerima beasiswa BBM FMIPA UNTAN Pontianak tahun 2015 didapatkan nilai tertinggi sebesar 8,43. oleh mahasiswa dengan NIM H1081131009. Nilai terendah didapatkan oleh mahasiswa dengan NIM K11112038 sebesar 3,43.
- 2. Penentuan prioritas beasiswa diambil pada penilaian sistem yang paling tinggi yaitu mahasiswa dengan H1081131009 yang bernama Sukal Minarti.

## 5.2.3. Hasil Pengujian Aplikasi *Fuzzy* MCDM.

Proses penyeleksian penerima beasiswa dimulai dengan meng-*input* NIM di kotak *text*. Informasi nama, jenis kelamin, jurusan, dan program studi akan muncul jika menekan tombol "Cari Data". Data pendaftar beasiswa yang tersimpan pada *database* dipanggil menggunakan ID NIM mahasiswa. Jika NIM yang diinputkan tidak ada dalam *database* maka akan muncul *notice* dan datanya tidak ditemukan seperti terlihat pada Gambar 4.

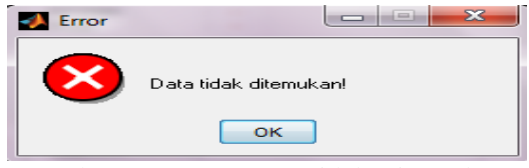

Gambar 4. *Notice* Data Tidak Ditemukan.

Data bagian "keterangan mahasiswa" yang terdiri dari penghasilan orangtua, tanggungan orangtua, nilai IPK, dan semester diisi dan tombol "*get*" diklik untuk mengambil data dan memberitahukan kesemua data tersimpan di *database*  sebelumnya untuk dihitung kembali seperti terlihat pada Gambar 5.

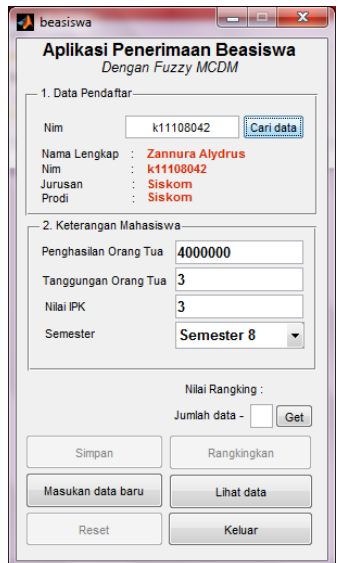

Gambar 5. Antarmuka Program.

Data yang diisi tersebut disimpan dengan menekan tombol "simpan" dan data tersimpan akan diberitahukan lewat *notice* seperti pada Gambar 6.

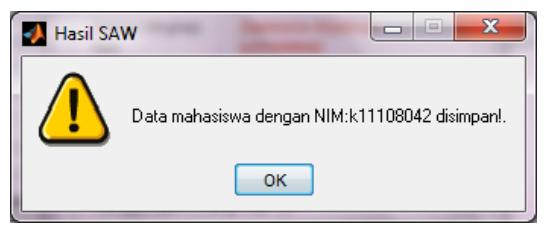

Gambar 6. *Pop-up* Pemberitahuan Data Telah Tersimpan.

Ketika semua data informasi mahasiswa telah diisi dan disimpan selanjutnya merangkingkan semua input yang telah terisi sebelumnya dengan menekan tombol "rangkingkan". Disini langkah-langkah sistem *fuzzy* SAW yang terdapat pada editor *matlab* diimplemen-<br>tasikan Nilai dari data mahasiwa tasikan. Nilai dari data mahasiwa ditampilkan seperti pada Gambar 7.

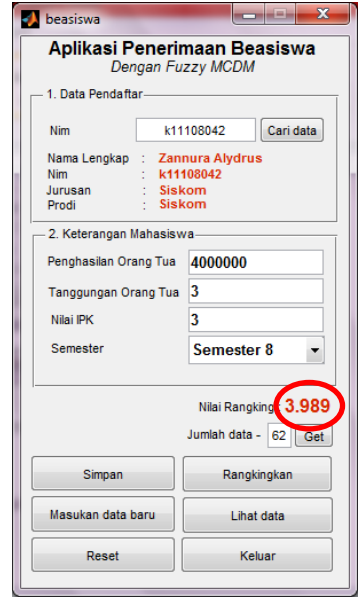

Gambar 7. Proses Pemberian Nilai SAW.

Jika ingin memasukkan data baru diluar *database* yang ada maka klik tombol "Masukkan Data Baru", Pada *form* tersebut diisi informasi dari data mahasiswa baru yang akan dimasukkan seperti NIM, nama, jenis kelamin, jurusan, dan program studi. Tekan tombol "Simpan" dan akan muncul *notic*e "Data baru disimpan!" dan tekan tombol "keluar". Input data baru tersebut akan tersimpan dalam database, *form*  tersebut terlihat pada Gambar 8.

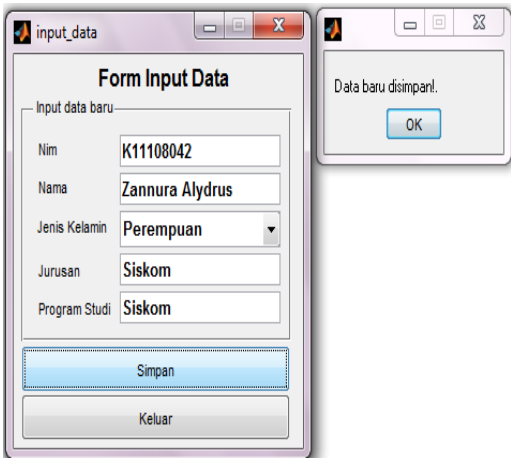

Gambar 8. Menu Masukkan Data Baru.

Tombol "Reset" digunakan untuk menghapus informasi data yang diisi. Ketika ingin memperbaiki data yang lama, maka data yang telah di-*input* sebelumnya akan berubah sesuai dengan data yang di-*input* terbaru sekarang dan muncul jendela *notice* seperti pada Gambar 9.

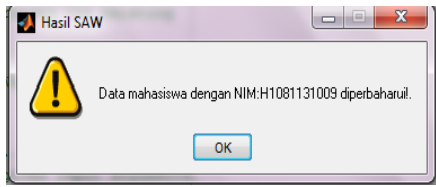

Gambar 9. *Pop-up* data Telah Diperbaharui.

Menu "Lihat data" untuk menunjukkan kesemua hasil pengujian dan perhitungan data *fuzzy* SAW yang tersimpan di database aplikasi sistem. Menu tersebut menunjukan rating nilai 61 data penerima beasiswa BBM tahun 2015 yang telah dihitung yang diurutkan dari nilai terbesar hingga terkecil untuk seperti pada Gambar 10 dan Gambar 11.

|                | Data Hasil Perankingan |                                  |               |                  |                                                      |                |        |          |           |
|----------------|------------------------|----------------------------------|---------------|------------------|------------------------------------------------------|----------------|--------|----------|-----------|
|                | Nim                    | Nama                             | Jurusan       |                  | Program Studi Penghasilan Ortu/Bulan Tanggungan Ortu |                | IPK    | Semester | Nilai SAW |
|                |                        | H1081131009 SUKAL MNA KELAUTAN   |               | KELAUTAN         | 400000                                               | 4              | 3.0600 | 4        | 8.4321    |
| $\overline{2}$ | H12112023              | SITI HAJRUL FISIKA               |               | <b>FISIKA</b>    | 700000                                               | 7              | 28300  | 6        | 7.6056    |
| ı              |                        | H1081131018 UMAR FARUK KELAUTAN  |               | <b>KELAUTAN</b>  | 700000                                               | 6              | 2.7500 | 4        | 7.3756    |
| 4              | H13112050              | <b>MROATUS S., KMIA</b>          |               | KIMA             | 700000                                               | 6              | 27900  | 6        | 7.1514    |
| 5              | H1051131152 NONNY      |                                  | <b>SISKOM</b> | <b>SISKOM</b>    | 600000                                               | 4              | 28600  | 4        | 6.9702    |
| 6              |                        | H1031131045 AGUS MAUL KMA        |               | KMA              | 500000                                               | $\overline{2}$ | 3,0600 | 4        | 6.7750    |
| ٦              |                        | H1091131017 FLGA FITAL STATISTIK |               | <b>STATISTIK</b> | 800000                                               | 4              | 2.8600 | 3        | 6,5535    |
| 8              | H13112020              | ALPIUS SURL. KIMA                |               | KIMA             | 1000000                                              | 4              | 2,9800 | 3        | 6,2307    |
| q              |                        | H1051131012 FAIZAL CAH SISKOM    |               | <b>SISKOM</b>    | 500000                                               |                | 2,7800 | 4        | 6.1664    |

Gambar 10. Tabel Perangkingan Sistem (Rekomendasi Tertinggi).

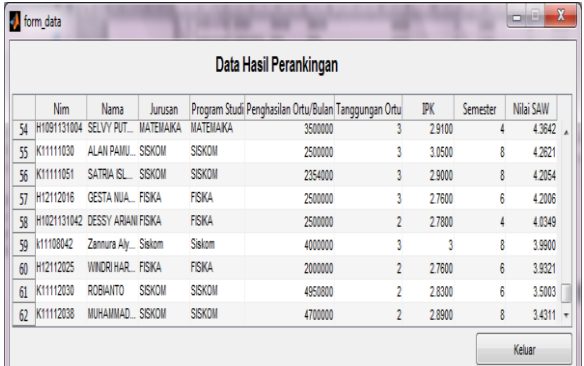

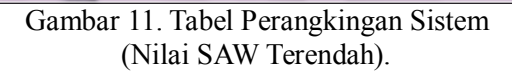

Dari hasil pengujian sistem yang dilakukan terhadap 61 data mahasiswa mendapatkan hasil yang sesuai dengan perhitungan yang dilakukan dengan secara manual. Pengujian secara manual dilakukan untuk menguji apakah sistem sudah menghitung data dengan tepat atau tidak. Dari perhitungan SAW sistem dan perhitungan manual nilai tertinggi didapatkan oleh mahasiswa dengan NIM H1081131009 yang bernama Sukal Minarti dengan nilai SAW sebesar 8,43 dan nilai SAW terendah sebesar 3,43 didapatkan oleh mahasiswa dengan NIM K11112038 yang bernama Muhammad Qadriyanto.

## **6. KESIMPULAN DAN SARAN**

# **6.1. Kesimpulan**

dilakukan analisis dan pengujian terhadap sistem yang telah dibuat, dapat disimpulkan :

- 1. Sistem yang telah dibuat berhasil menentukan penerima beasiswa terbaik berdasarkan penerapan *fuzzy* MCDM di *Matlab.* Sistem yang dibuat memberikan nilai untuk setiap penerima beasiswa berdasarkan perhitungan *fuzzy* MCDM metode SAW.
- 2. Dari sistem *fuzzy* MCDM tingkat prioritas penerima beasiswa dapat dilihat dari perurutan nilai dari yang terbesar hingga terkecil dari setiap penerima beasiwa. Dari 61 data penerima beasiswa dapat diurutkan dari peringkat tinggi ke rendah berdasarkan nilai yang telah dihitung pada sistem yang dapat dilihat di tabel perangkingan sistem.
- 3. Berdasarkan dari hasil perhitungan aplikasi pada sistem hasilnya diperoleh yaitu untuk 61 data penerima beasiswa BBM FMIPA UNTAN tahun 2015 yang diujikan diperoleh nilai tertinggi adalah sebesar 8.43 dan terendah sebesar 3,43.

# **6.2. Saran**

Berikut adalah beberapa saran untuk pengembangan lebih lanjut terhadap penelitian skripsi ini:

1. Dapat ditambahkan data lain yang mendukung penyeleksian beasiswa, misalnya penambahan kriteria.

- 2. Penelitian selanjutnya bisa untuk beasiswa lainnya seperti beasiwa *outreaching*, beasiswa PPA, beasiswa Bank Mandiri, atau lainnya.
- 3. Pembuatan aplikasi sistem ini menggunakan bahasa pemograman *Matlab*, pada penelitian selanjutnya bisa menggunakan bahasa pemograman lain.
- 4. Sistem dapat dikembangkan dalam bentuk aplikasi sehingga mudah digunakan oleh pihak pengelola beasiswa.

## **DAFTAR PUSTAKA**

- [1] Kusumadewi, Sri; Hartati, Sri; Harjoko, Agus; Wardoyo, Retantyo. 2006. *Fuzzy Multi-Attribute Decision Making (FUZZY MADM).* Yogyakarta: Graha Ilmu.
- [2] Kusumadewi, Sri; Purnomo, Hari. 2008. *Aplikasi Logika Fuzzy Untuk Pendukung Keputusan.* Yogyakarta: Graha Ilmu.
- [3] Andayani, Sri; Mardapi, Djemari. 2012. *Performance Assesment Dalam Persfektif Multiple Criteria Decision Making.* Makalah Matematika FMIPA Universitas Yogyakarta. https://jurnal.unpyk.ac.id.
- [4] Kusumadewi, Sri; Idham Guswaludin. 2005. *Fuzzy Multi-Criteria Decision Making*. https://jurnal.unpyk.ac.id.
- [5] Purnomo, Dian Eko Hari. 2012. *Perancangan Sistem Pendukung Keputusan Untuk Penentuan Pemasok Nata de Coco*. Program Studi Teknik Industri, Fakultas Sains dan Teknologi Universitas Islam Negeri Sunan Kalijaga Yogyakarta.
- [6] Manurung, Pangeran. 2010. *Sistem Pendukung Keputusan Seleksi Penerima Beasiswa Dengan Metode AHP dan TOPSIS*. Prodi Ilmu Komputer, Fakultas MIPA Universitas Sumatra Utara Medan.
- [7] Prima, Febri. 2010. *Sistem Pendukung Keputusan Untuk Menentukan Penerima Beasiswa BBM Dengan Model Fuzzy Multiple Atribute metode Simple Additive Weighted*. Jurusan Teknik Elektro, Fakultas Teknik. Universitas Tanjungpura Pontianak.

[8] Alrassi, Fitzastri. 2010. *Perancangan Sistem Pendukung Keputusan Untuk Menentukan Penerima Beasiswa Menggunakan Fuzzy Multiple Atribute Decision Making*. Jurusan Teknik Informatika, Fakultas Teknik. Universitas Tanjungpura Pontianak.

.